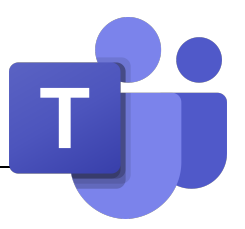

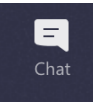

In Teams ist es genau wie in der Schule... aber aus der Ferne... du kannst mit deinen Klassenkameraden privat oder in einer Gruppe chatten und sich gegenseitig live sehen, genau wie auf dem Schulhof.

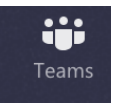

Wenn du ein Online-Meeting mit deiner Klasse oder deinem Lehrer hast, beende alle anderen Gespräche, logge dich in das Meeting ein und warte auf Anweisungen der Lehrperson. Der Unterricht beginnt….

Chatten in Teams ist wie Reden im Unterricht. Es gibt ein paar Regeln, die zu befolgen sind, damit jeder Fragen stellen und Antworten erhalten kann.

- Wenn jeder einen Kommentar, eine Begrüssung, ein Smiley-Gesicht schickt, ist es, als ob jeder spricht, ohne die Hand zu heben... Schreib also nur, wenn du eine Frage hast oder wenn dein Lehrer dich fragt.
- Wenn du eine Frage beantworten oder stellen musst, klicke auf "Antwort", damit deine Intervention mit der Frage verknüpft bleibt.

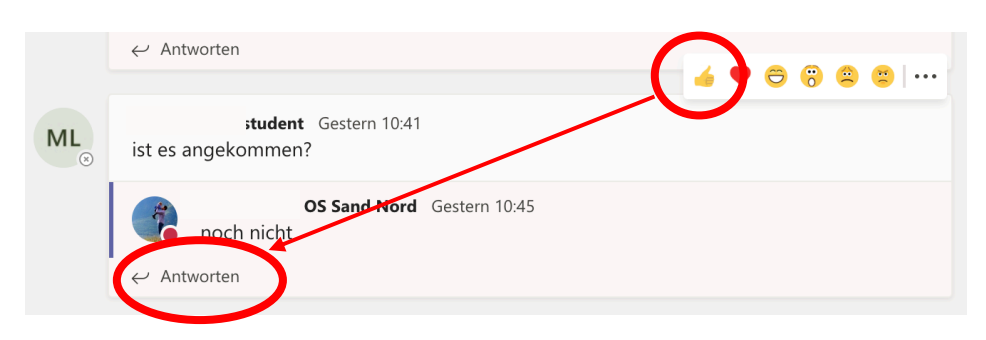

- Wenn der Lehrer dich fragt, ob du eine Aktivität abgeschlossen hast, kannst du auch direkt mit einem « Daumen hoch » bestätigen.

Wie im Unterricht kannst du vor allen anderen Fragen stellen. Die Antworten werden auch für andere SuS nützlich sein.

Du kannst deinem Lehrer auch privat Fragen stellen. In diesem Fall solltest du ihm im Chat eine Nachricht schreiben.

Bleib wie im Klassenzimmer während des Unterrichts so aufmerksam wie möglich. Nutze den Vorteil, dass dein Lehrer für Fragen zur Verfügung steht und verlasse das Klassenzimmer nur, wenn du dazu berechtigt bist.